# **Pause, Resume, and Cancel**

### <span id="page-0-0"></span>**How to Pause, Resume, and Cancel a Chart**

This page details manual state changes that can be enacted on a Chart after it has started. These state changes can be triggered via scripting (usings some of the [system.sfc](https://docs.inductiveautomation.com/display/DOC79/system.sfc) functions listed on this page), or via the [SFC Monitor](https://docs.inductiveautomation.com/display/DOC79/SFC+Monitor) component.

#### <span id="page-0-1"></span>**Security Considerations**

Charts can run silently on the Gateway, but being able to interact with the chart from a Client (ie: pausing a Chart) can be useful. Since a Chart can be executing some critical process, we highly recommend utilizing [security settings](https://docs.inductiveautomation.com/display/DOC79/Component+and+Window+Security) to restrict access to components that are able to modify the state of a Chart.

## <span id="page-0-2"></span>**State Changes - Scripting**

#### <span id="page-0-3"></span>**Pausing and Resuming**

Any running Chart can be paused by using the [system.sfc.pauseChart](https://docs.inductiveautomation.com/display/DOC79/system.sfc.pauseChart) function. When pausing a chart, any currently executing [action steps](https://docs.inductiveautomation.com/display/DOC79/Action+Step) must finish before the Chart will transition to a paused state. As a result, it may take some time before the Chart fully transitions into the Paused state.

Once the chart is paused, it can then later be resumed. This can be done using the Resume button in the chart control when testing the SFC Monitor Component, or using the [system.sfc.resumeChart](https://docs.inductiveautomation.com/display/DOC79/system.sfc.resumeChart) function.

### <span id="page-0-4"></span>**Canceling**

Canceling a chart works similarly to pausing a chart in that it must first wait for any currently running [action steps](https://docs.inductiveautomation.com/display/DOC79/Action+Step) to finish execution before the chart will cancel. A chart can be canceled from a script by using [system.sfc.cancelChart](https://docs.inductiveautomation.com/display/DOC79/system.sfc.cancelChart). Normal [rules for canceling](https://docs.inductiveautomation.com/display/DOC79/Chart+Flow+and+Rules#ChartFlowandRules-TerminalandIntermediaryStates) apply, thus the Chart's **On Cancel** event will trigger, but not the **On Stop** event.

## <span id="page-0-5"></span>**State Changes - SFC Monitor Component**

Changing the state of a Chart can easily be accomplished without scripting from the [SFC Monitor](https://docs.inductiveautomation.com/display/DOC79/SFC+Monitor) component. From the Client you can simply **right-click** on a running chart, and click the state you wish the Chart to transition to.

Note that the [Chart Lifecycle](https://docs.inductiveautomation.com/display/DOC79/Chart+Flow+and+Rules#ChartFlowandRules-ChartLifecycle) is still in effect, so only charts in a Paused state may be resumed.

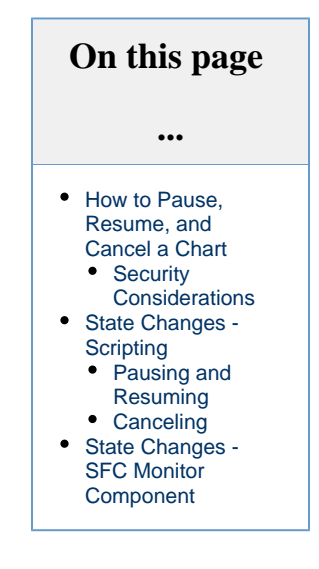

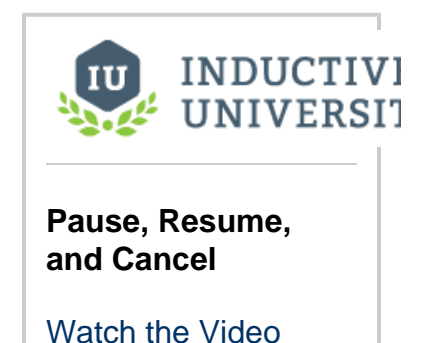

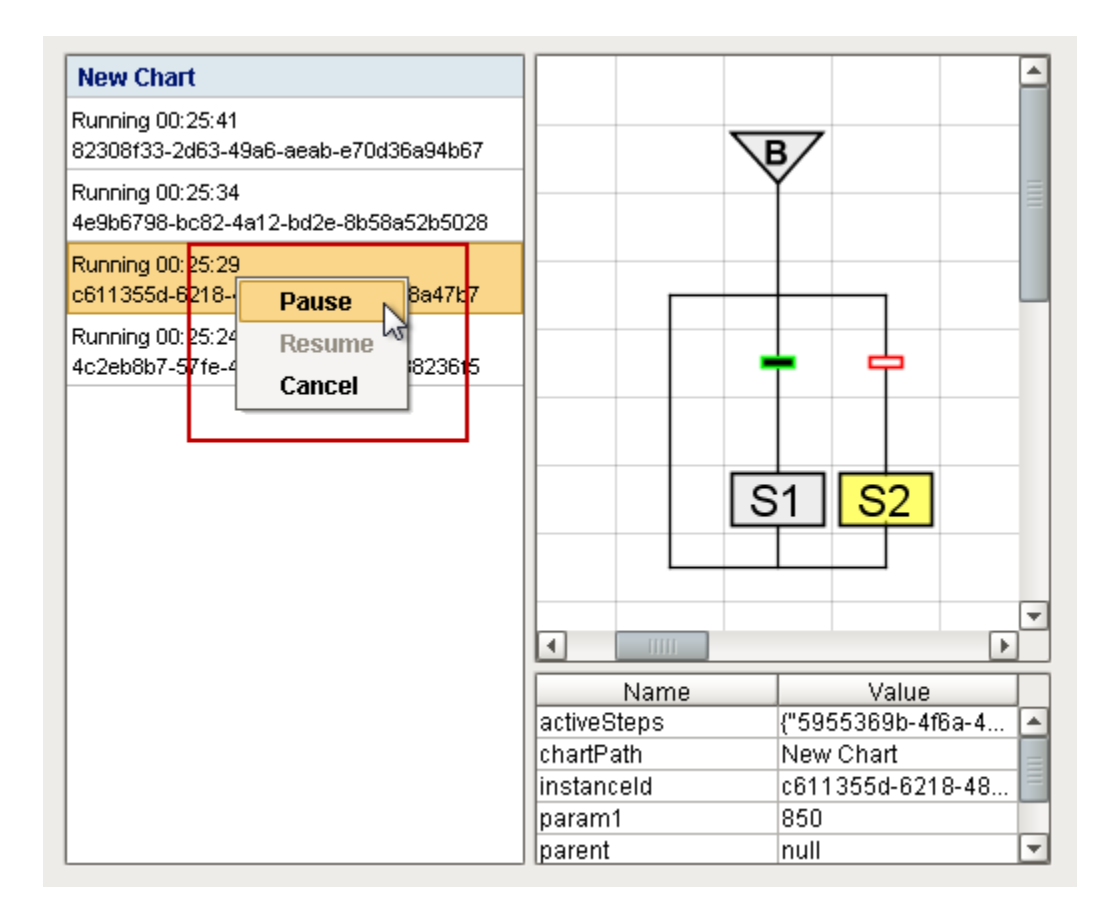

Related Topics ...

- [Action Step Best Practices](https://docs.inductiveautomation.com/display/DOC79/Action+Step+Best+Practices)
- [SFC Monitor Component](https://docs.inductiveautomation.com/display/DOC79/SFC+Monitor)